*Arkusz zawiera informacje prawnie chronione do momentu rozpoczęcia egzaminu*

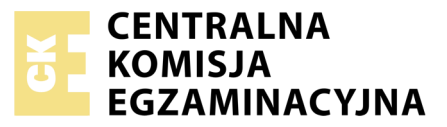

Nazwa kwalifikacji: **Montaż i eksploatacja komputerów osobistych oraz urządzeń peryferyjnych** Oznaczenie kwalifikacji: **E.12** Numer zadania: **04**

Wypełnia zdający<br>
PESEL i z kodem ośrodka Numer PESEL zdającego\*

Miejsce na naklejkę z numerem

**E.12-04-19.06** Czas trwania egzaminu: **150 minut**

### **EGZAMIN POTWIERDZAJĄCY KWALIFIKACJE W ZAWODZIE Rok 2019 CZĘŚĆ PRAKTYCZNA**

#### **Instrukcja dla zdającego**

- 1. Na pierwszej stronie arkusza egzaminacyjnego wpisz w oznaczonym miejscu swój numer PESEL i naklej naklejkę z numerem PESEL i z kodem ośrodka.
- 2. Na KARCIE OCENY w oznaczonym miejscu przyklej naklejkę z numerem PESEL oraz wpisz:
	- swój numer PESEL\*,
	- oznaczenie kwalifikacji,
	- numer zadania,
	- numer stanowiska.
- 3. KARTĘ OCENY przekaż zespołowi nadzorującemu.
- 4. Sprawdź, czy arkusz egzaminacyjny zawiera 4 strony i nie zawiera błędów. Ewentualny brak stron lub inne usterki zgłoś przez podniesienie ręki przewodniczącemu zespołu nadzorującego.
- 5. Zapoznaj się z treścią zadania oraz stanowiskiem egzaminacyjnym. Masz na to 10 minut. Czas ten nie jest wliczany do czasu trwania egzaminu.
- 6. Czas rozpoczęcia i zakończenia pracy zapisze w widocznym miejscu przewodniczący zespołu nadzorującego.
- 7. Wykonaj samodzielnie zadanie egzaminacyjne. Przestrzegaj zasad bezpieczeństwa i organizacji pracy.
- 8. Jeżeli w zadaniu egzaminacyjnym występuje polecenie "zgłoś gotowość do oceny przez podniesienie ręki", to zastosuj się do polecenia i poczekaj na decyzję przewodniczącego zespołu nadzorującego.
- 9. Po zakończeniu wykonania zadania pozostaw rezultaty oraz arkusz egzaminacyjny na swoim stanowisku lub w miejscu wskazanym przez przewodniczącego zespołu nadzorującego.
- 10. Po uzyskaniu zgody zespołu nadzorującego możesz opuścić salę/miejsce przeprowadzania egzaminu.

## *Powodzenia!*

*\* w przypadku braku numeru PESEL – seria i numer paszportu lub innego dokumentu potwierdzającego tożsamość*

# **Zadanie egzaminacyjne**

Korzystając z dostępnych elementów znajdujących się na stanowisku egzaminacyjnym, wykonaj montaż podzespołów komputera oraz wykonaj konfigurację systemów operacyjnych według wskazań. Podczas konfiguracji systemów Windows oraz Linux skorzystaj z konta **Egzamin** z hasłem **Egzamin12!@**

Konto ma uprawnienia administratora / konta **root**

1. Podłącz w zestawie komputerowym dysk twardy z zainstalowanym systemem Windows i Linux oraz napęd CD-ROM. Zamontuj na płycie głównej komputera pamięć RAM oraz kartę graficzną.

*UWAGA: po zamontowaniu wszystkich podzespołów oraz podłączeniu kabli sygnałowych i zasilających zgłoś przewodniczącemu ZN - przez podniesienie ręki - gotowość do zakończenia prac montażowych. Po uzyskaniu zgody od egzaminatora przystąp do końcowych czynności montażowych i uruchomienia systemu.* 

2. Zgodnie z tabelą *Test zasobów komputera* oraz za pomocą dostępnych w systemie operacyjnym Linux narzędzi przetestuj komputer. Uzyskane wyniki testu, w postaci zrzutów ekranowych, zapisz w pliku tekstowym o nazwie *linux\_testy* i umieść go na dysku USB oznaczonym nazwą *EGZAMIN*. Dodatkowo uzyskane wyniki zanotuj w tabeli *Test zasobów komputera* znajdującej się w arkuszu egzaminacyjnym. W przypadku braku informacji dopuszcza się zastosowanie zapisu *N/A*.

#### 3. Skonfiguruj system Windows:

*UWAGA: zrzuty ekranowe potwierdzające wykonanie poleceń ze wszystkich podpunktów należy zapisać w pliku tekstowym o nazwie Windows na dysku USB oznaczonym EGZAMIN* 

- a) zainstaluj drukarkę HP Color LaserJet (dowolny model) znajdującą się pod adresem IP 192.168.1.100
- b) udostępnij zainstalowaną drukarkę pod nazwą *drukarka\_kancelaria*
- c) zezwól wszystkim użytkownikom systemu na drukowanie oraz zarządzanie dokumentami dla tej drukarki
- d) włącz opcję umożliwiająca wyszukiwanie danych w nazwach i zawartościach plików
- e) ustaw aktualizację systemu codziennie na godzinę 20:00, jeśli brak jest takiej możliwości to ustaw *godziny aktywnego użytkowania* od 15:00 do 21:00
- f) włącz pokazywanie śladu wskaźnika myszy komputerowej
- g) przypnij do Paska zadań program Kalkulator
- h) za pomocą poleceń konsoli (wiersza poleceń) utwórz na dysku C:\ folder *Dane*, a następnie udostępnij go pod nazwą *Dane* dla wszystkich użytkowników z uprawnieniami tylko do odczytu

#### 4. Skonfiguruj system Linux:

*UWAGA: zrzuty ekranowe potwierdzające wykonanie poleceń ze wszystkich podpunktów należy zapisać w pliku tekstowym o nazwie Linux na dysku USB o nazwie EGZAMIN* 

- a) utwórz grupę **Tester** i przypisz do niej konto **Egzamin**
- b) zmień kolor tła Pulpitu na żółty
- c) utwórz skrót klawiaturowy Ctrl+P dla kopiowania zrzutów ekranowych do schowka
- d) dla polecenia wyświetlającego nazwę zalogowanego użytkownika utwórz alias o nazwie *kto*
- 5. Korzystając z Cennika usług komputerowych, sporządź w arkuszu kalkulacyjnym kosztorys wykonanych prac serwisowych:
	- a) plik wykonany zgodnie z przykładową tabelą *Wzór kosztorysu* zapisz pod nazwą *Kosztorys* na dysku USB oznaczonym nazwą *EGZAMIN*
	- b) w komórkach zawierających ceny ma się automatycznie pojawiać symbol waluty (\$)
- c) obliczenia w kolumnie Wartość brutto (w \$) powinny wykonywać się automatycznie, po wypełnieniu kolumny Cena netto (w \$) oraz Ilość
- d) sumowanie kolumny Wartość brutto (w \$) powinno odbywać się automatycznie
- e) w polu <Rabat> umieść funkcję obliczającą i wyświetlającą wartość rabatu 15% w przypadku, gdy SUMA w kosztorysie jest większa lub równa 200\$. W przypadku, gdy SUMA jest mniejsza niż 200\$, w polu <Rabat> wyświetla się napis: "Do rabatu brakuje x", gdzie x to kwota brakująca do rabatu

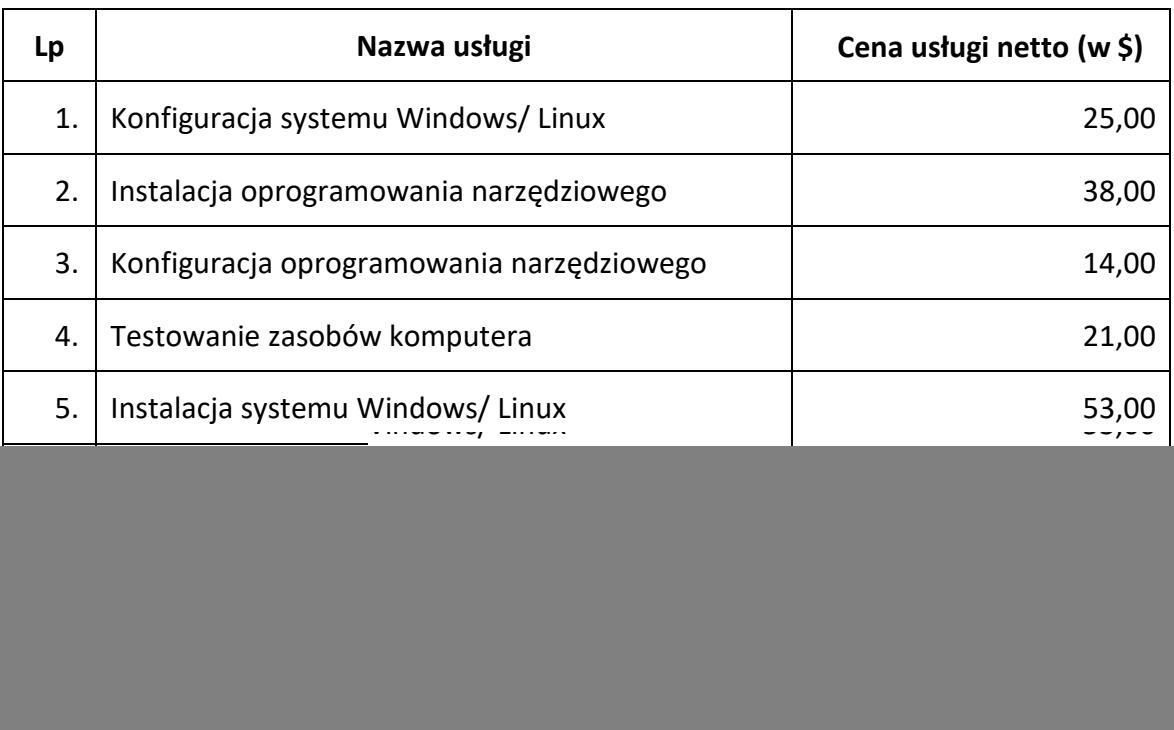

#### **Cennik usług komputerowych**

## **Czas przeznaczony na wykonanie zadania wynosi 150 minut.**

#### **Ocenie podlegać będzie 5 rezultatów:**

- montaż podzespołów komputera,
- test zasobów komputera,
- konfiguracja systemu Windows,
- konfiguracja systemu Linux,
- kosztorys wykonanych prac w arkuszu kalkulacyjnym
- oraz

przebieg montażu podzespołów.

*Uwaga: Zawartość nośnika USB, wykorzystywanego podczas egzaminu do zapisu zrzutów ekranowych lub dokumentów, jest usuwana po egzaminie i nie stanowi dokumentacji egzaminacyjnej przekazywanej wraz z arkuszem do OKE.*

![](_page_3_Picture_59.jpeg)

#### **Wzór kosztorysu**

![](_page_3_Picture_60.jpeg)